Andreas Filler

# **Einbeziehung von Elementen der 3D-Computergrafik in den Mathematikunterricht der Sekundarstufe II im Stoffgebiet Analytische Geometrie**

(Habilitationsschrift)

## **Farbige Abbildungen**

Dieses Dokument enthält farbige Versionen einiger Abbildungen der Arbeit, bei denen durch die Umwandlung in Graustufenbilder wichtige Informationen bzw. Eindrücke verloren gegangen sind, sowie Arbeiten von Schülern.

# **Abbildungen zu Kapitel 2**

**Abschnitt 2.1**

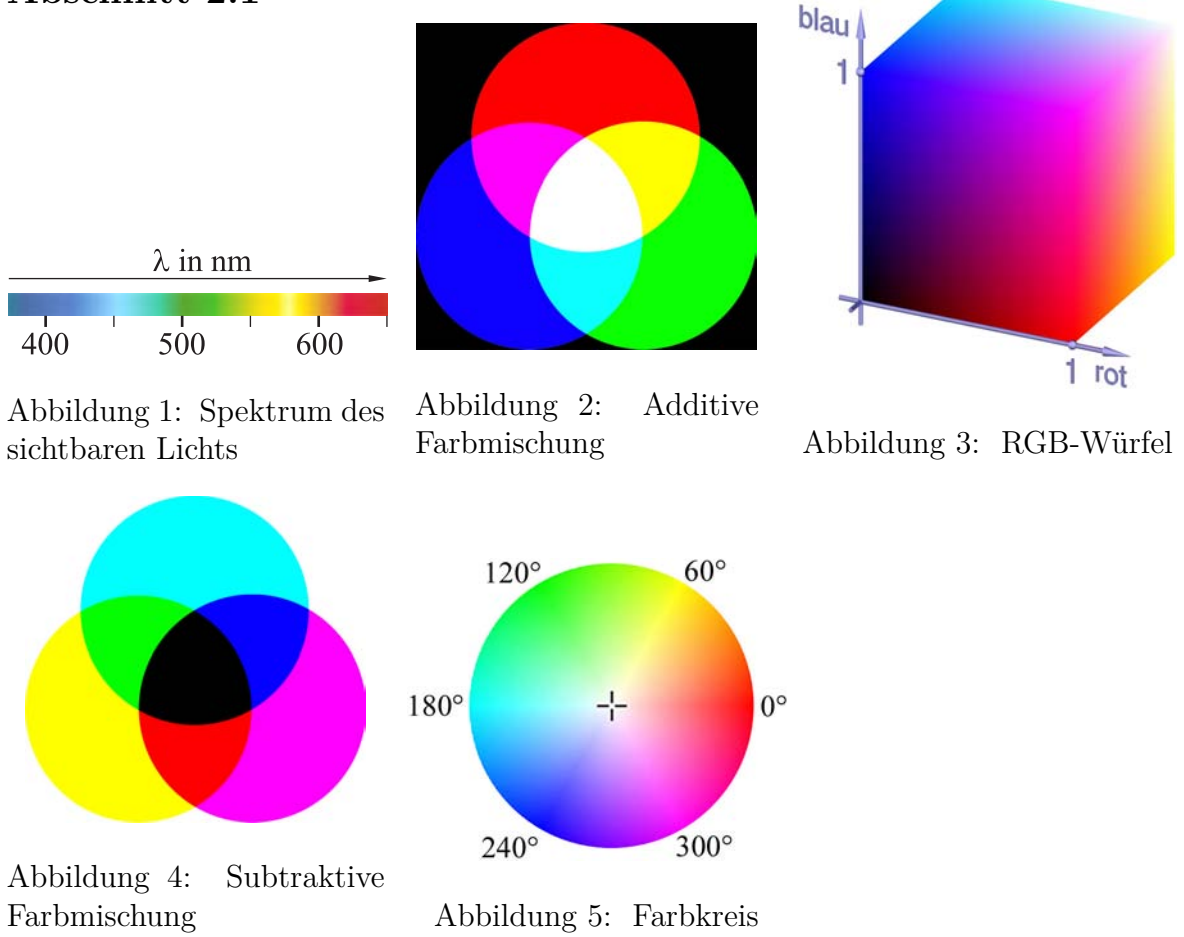

### **Abbildung zu Abschnitt 2.2**

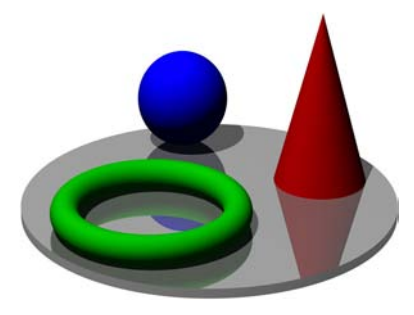

Abbildung 6: Beispiel einer dreidimensionalen Computergrafik

**Abbildungen zu Abschnitt 2.3**

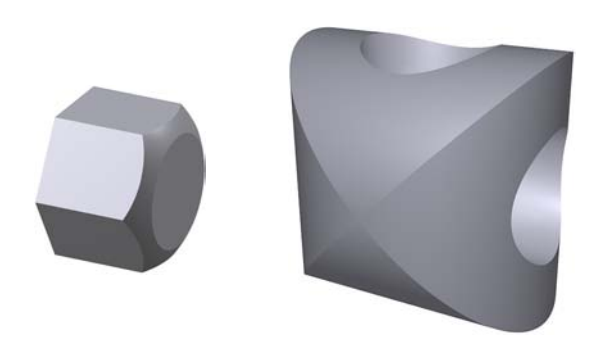

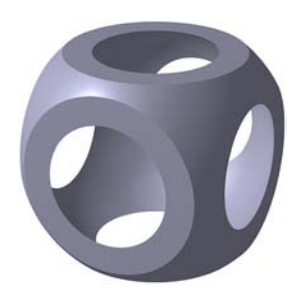

Abbildung 7: Boolesche Operationen

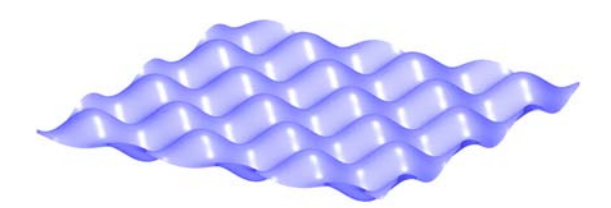

Abbildung 8: Graph einer Funktion zweier Variablen

Abbildung 9: Darstellung einer Fläche durch eine implizite Gleichung

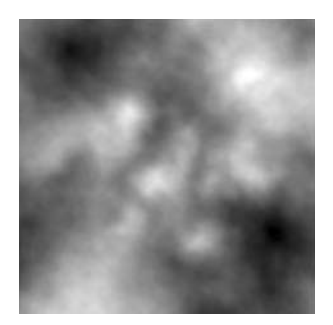

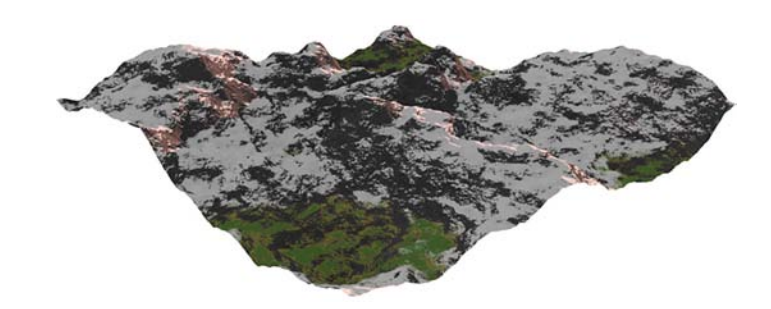

Abbildung 10: Durch Höhenfunktion aus einem Graustufenbild erzeugtes Terrain

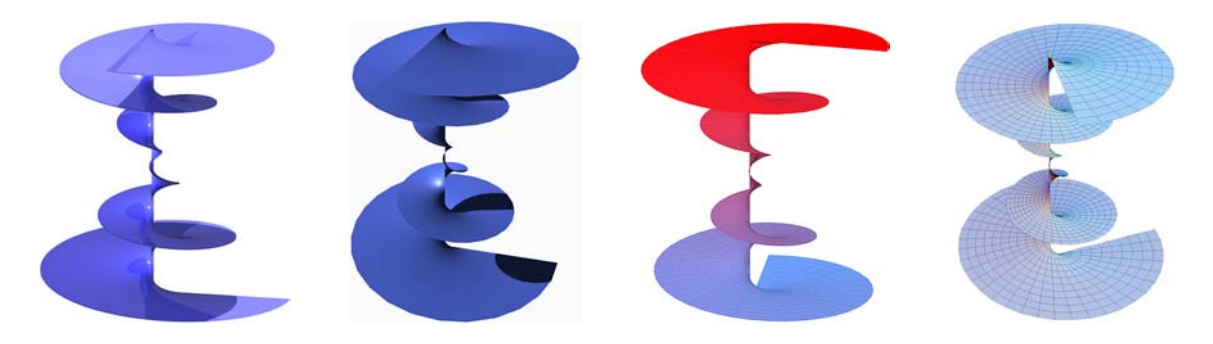

Abbildung 11: Darstellung einer durch eine Parameterdarstellung gegebenen konischen Spiralfläche in POV-Ray, Carrara, MuPAD und Mathematica (v. l. n. r.)

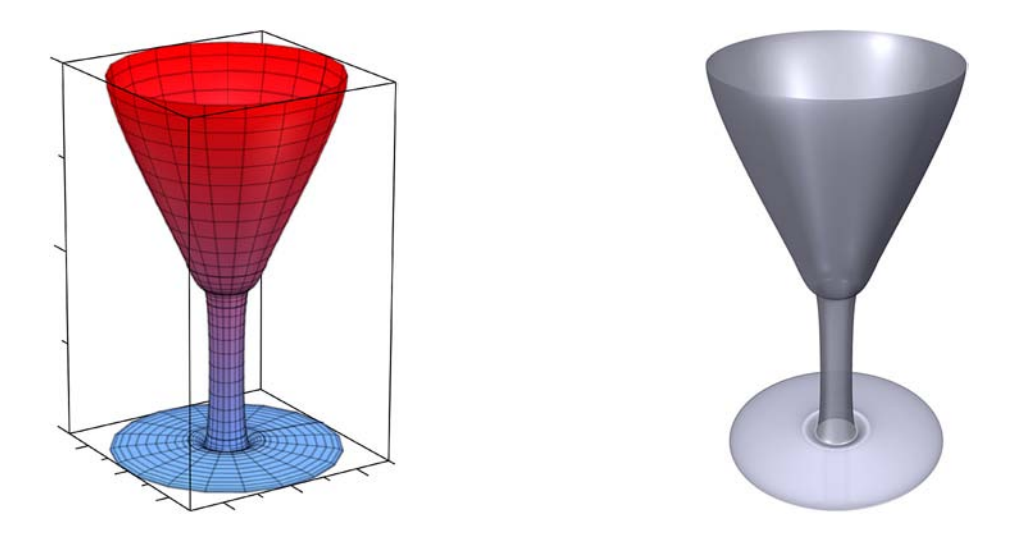

Abbildung 12: Darstellung einer Rotationsfläche in MuPAD und POV-Ray

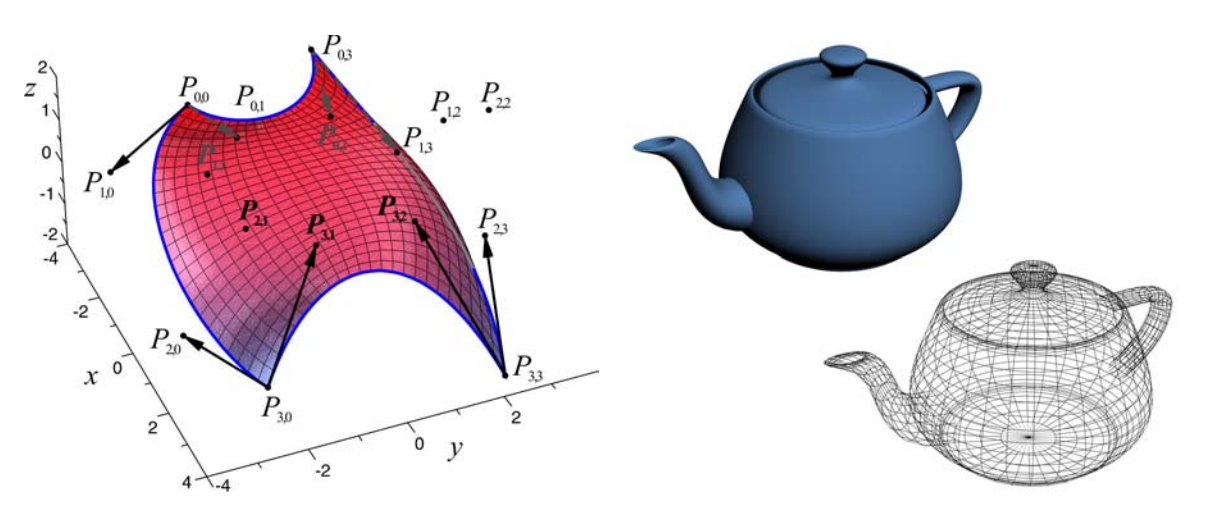

Abbildung 13: Bézierflächenstück Abbildung 14: Utah Teapot

#### **Abbildungen zu Abschnitt 2.4**

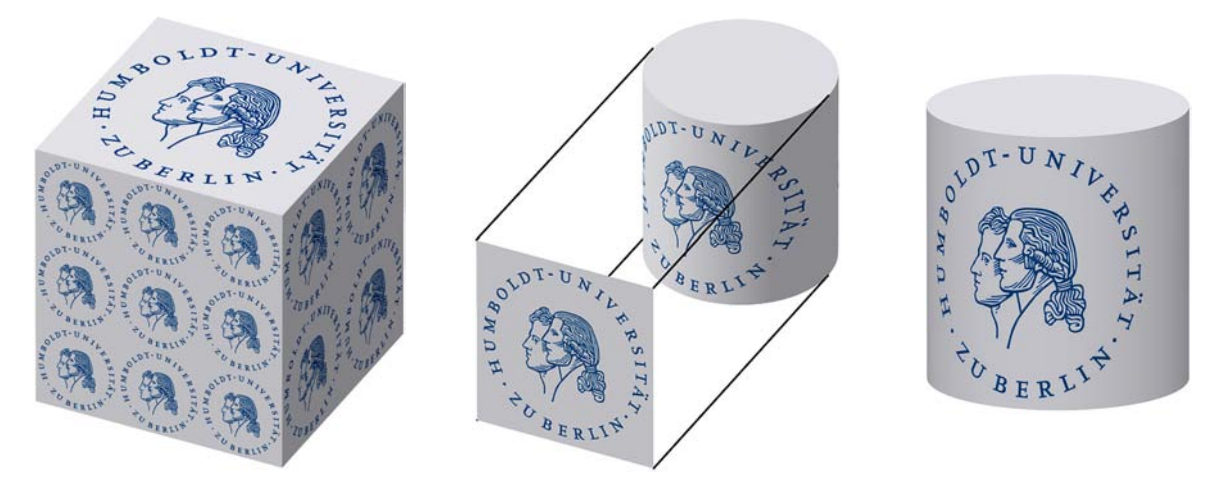

Abbildung 15: Ebene (links und Mitte) sowie zylindrische Texturprojektion (rechts)

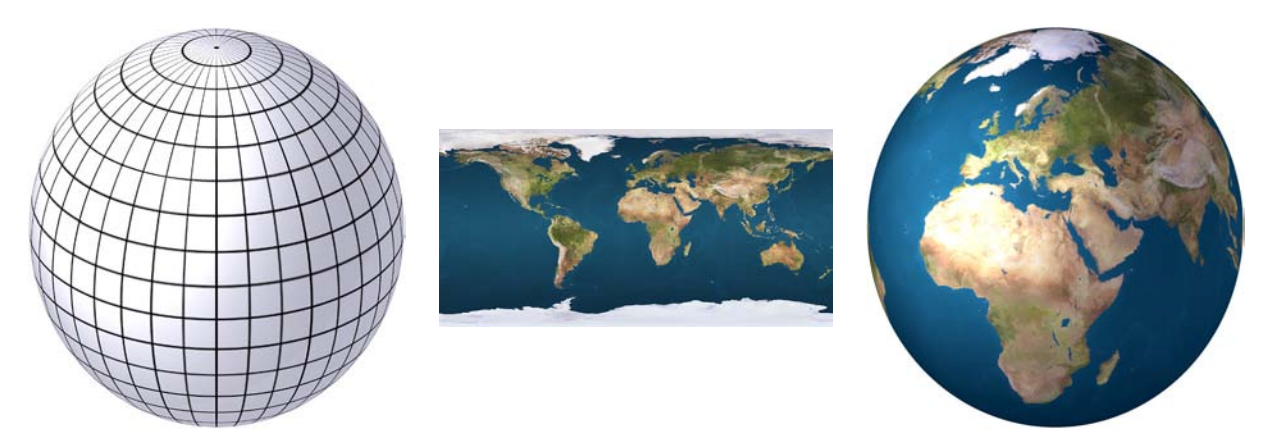

Abbildung 16: Sphärische Texturprojektion

<span id="page-3-0"></span>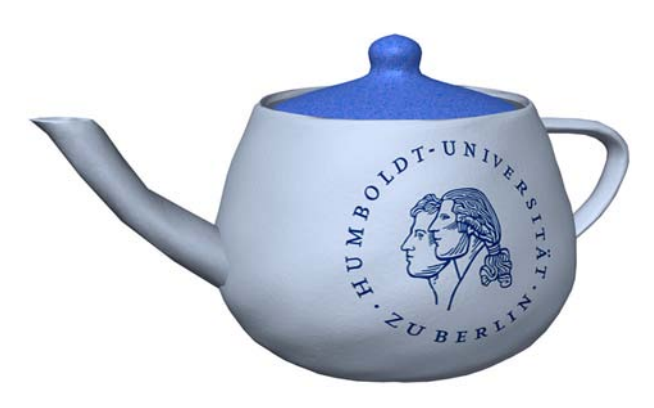

Abbildung 17: UV-Mapping

#### **Abbildungen zu Abschnitt 2.5**

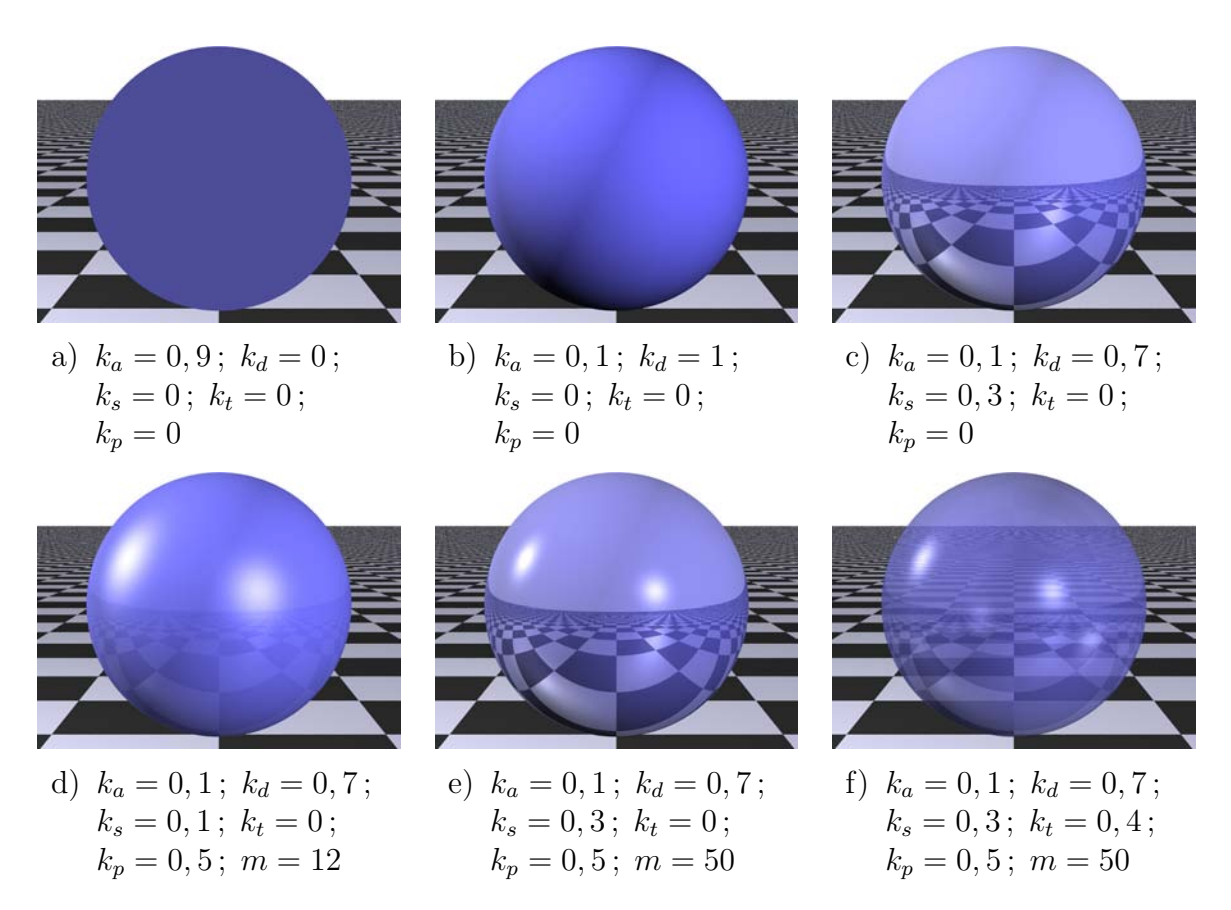

Abbildung 18: Wirkung verschiedener Kombinationen der Parameter ambient  $k_a$ , diffuse  $k_d$ , reflection  $k_s$ , phong  $k_p$ , phong\_size m sowie der Transparenz  $k_t$  auf das Erscheinungsbild einer Kugel.

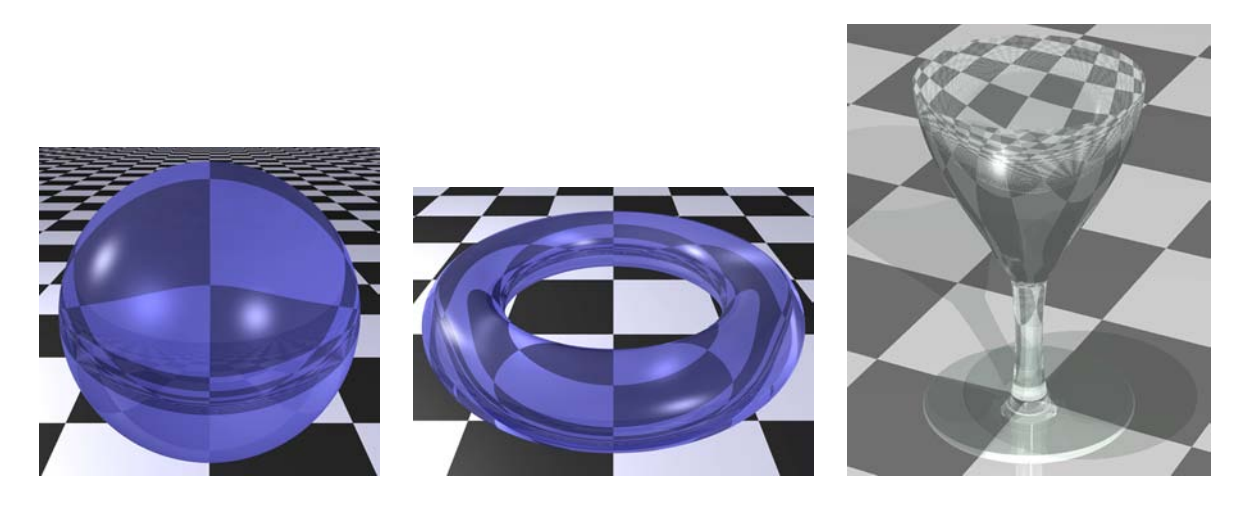

Abbildung 19: Gefilterte Transparenz und Brechung (Brechungsindex  $i$ or = 1,5)

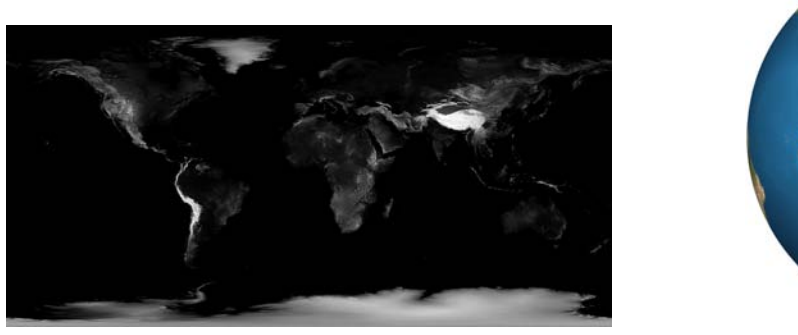

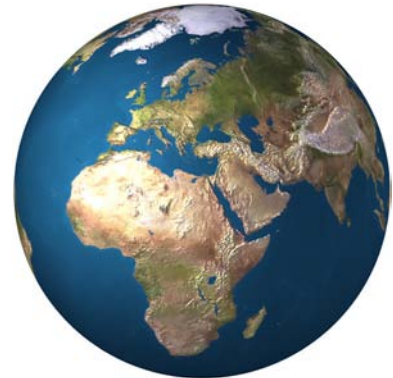

Abbildung 20: Kugel mit Bump Map (Höhenprofil) der Erde Die rechte Abb. entspricht – bis auf die zusätzlich verwendete (links abgebildete) Bump Map – der Abb. der Erde auf S. [4.](#page-3-0)

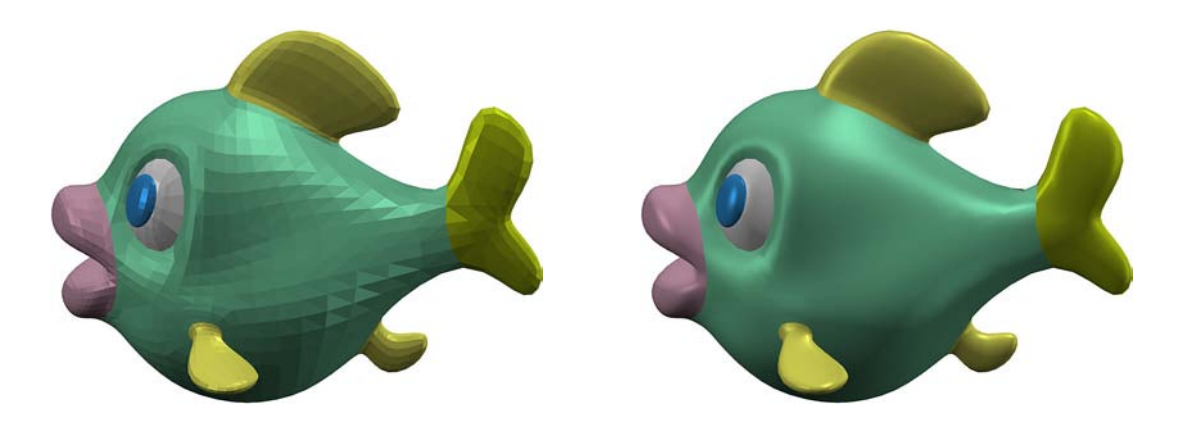

Abbildung 21: Flat Shading (links), Phong Shading (rechts)

Beide Abbildungen wurden unter Verwendung desselben Dreiecksnetzes erzeugt. Der rechts abgebildete Fisch besteht somit aus genau so vielen Eckpunkten und Dreiecken wie der links dargestellte Fisch. Der Unterschied kommt allein durch die Normaleninterpolation zustande.

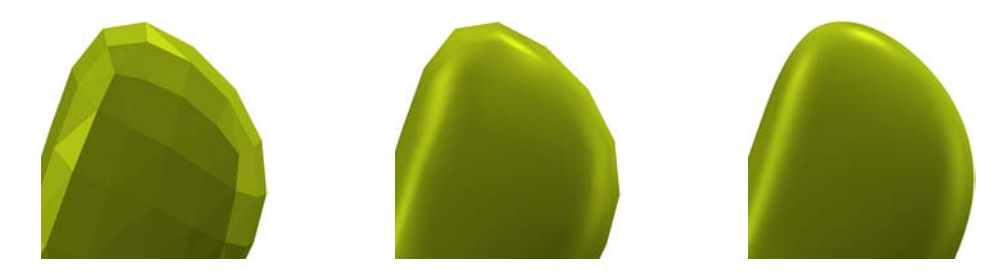

Abbildung 22: Vergleich: Flat Shading, Phong Shading, Subdivision Surface (Ausschnitt der Schwanzflosse des oben abgebildeten Fisches)

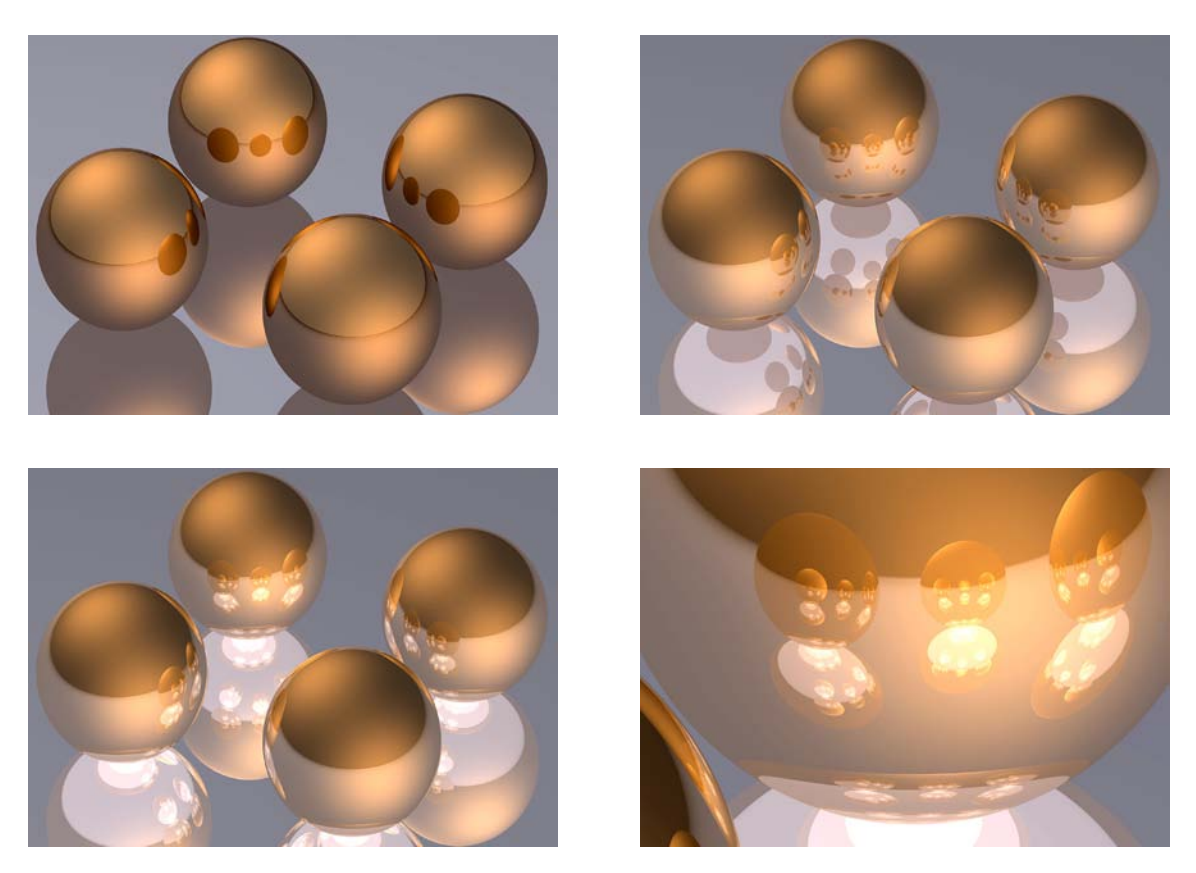

Abbildung 23: Mehrfachreflexionen – Einfluss der Strahlverfolgungstiefe Alle vier Abbildungen zeigen dieselbe Szene, die aus vier Kugeln und einer Ebene besteht, auf der die Kugeln liegen; sie unterscheiden sich nur in der Strahlverfolgungstiefe (links oben: 2, rechts oben: 4, unten: 20). Unten rechts ist ein Ausschnitt des Bildes unten links abgebildet.

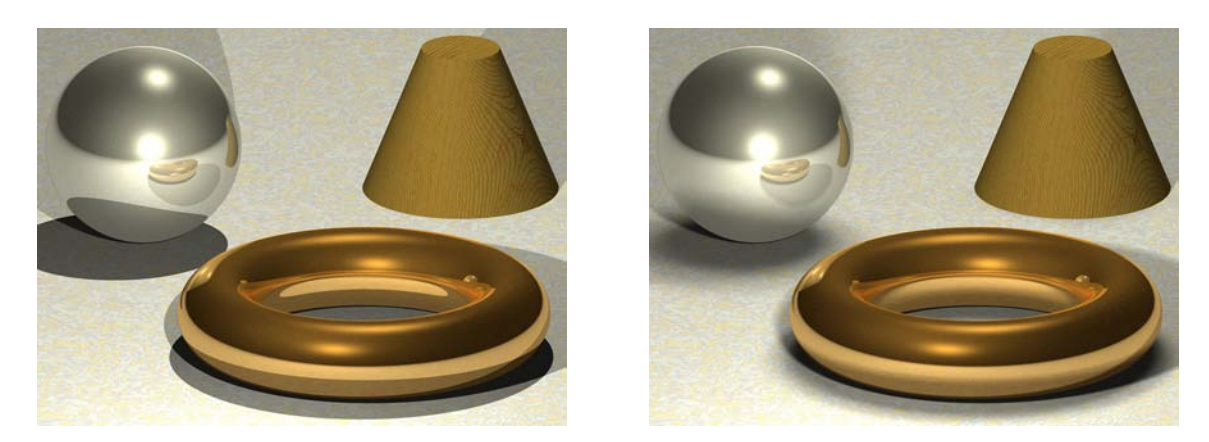

Abbildung 24: Szene mit punktförmigen (li.) und ausgedehnten Lichtquellen (re.) Die beiden Lichtquellen in der rechten Abb. bestehen jeweils aus 6 · 6 Punktlichtern. Die Renderzeit der linken Abbildung betrug 9 Sekunden, die der rechten Abbildung 1 Minute und 22 Sekunden (Pentium IV, 3,2 GHz, Auflösung jeweils  $800 \times 600$  Pixel mit Anti-Aliasing).

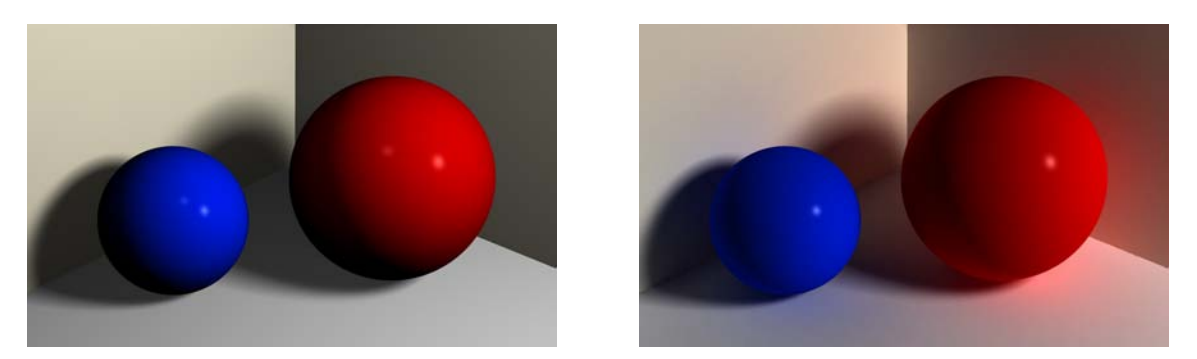

Abbildung 25: Szene ohne (links) und mit Radiosity (rechts)

Um den Unterschied zwischen der Szene mit und ohne Radiosity trotz drucktechnischer Unzulänglichkeiten hinreichend deutlich werden zu lassen, wurden recht hohe Werte für den Radiosity-Anteil eingestellt. Für einen realistischeren Eindruck bei der Darstellung auf Bildschirmen sollten geringere Werte gewählt werden (siehe die Abb. Szene-mit-Radiosity.jpg in dem Ordner 2-5).

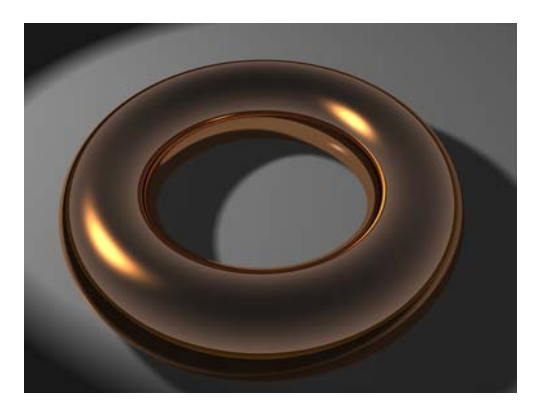

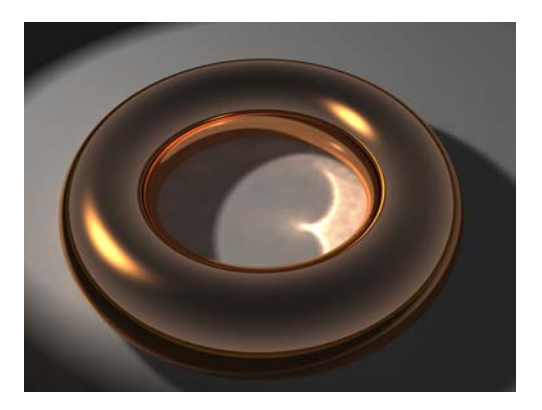

Abbildung 26: Szene ohne (links) und mit Caustics (rechts)

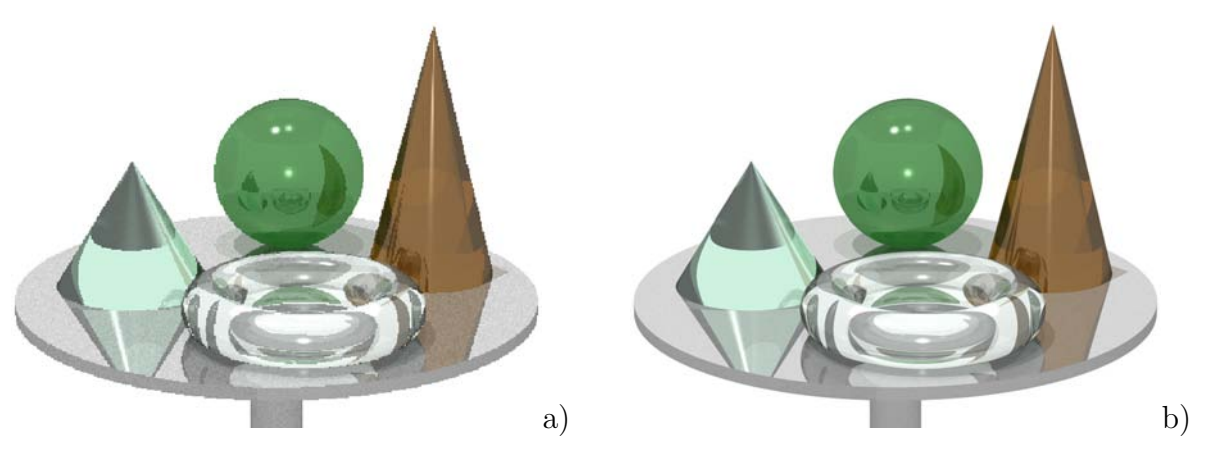

Abbildung 27: Einfluss von Anti-Aliasing auf die Bildqualität Die Bildberechnung der Szene in POV-Ray benötigte mit einer Auflösung von jeweils 800×600 Pixeln 9 Sekunden ohne und 23 Sekunden mit Anti-Aliasing.

# **Von Schülern angefertigte Abbildungen**

### **Schneemänner**

Die Abbildungen auf dieser und der folgenden Seite wurden von Schülern eines Mathematik-Grundkurses des Andreas-Gymnasiums in Berlin-Friedrichshain im Herbst 2003 angefertigt (vgl. die Abschnitte 4.1 und 5.1 der Arbeit). Die von den Schülern erstellten POV-Ray-Dateien mit den Beschreibungen der Schneemänner befinden sich in dem Ordner Schuelerarbeiten\Schneemaenner-AGym-Berlin der unter www.afiller.de/habil verfügbaren Dateisammlung.

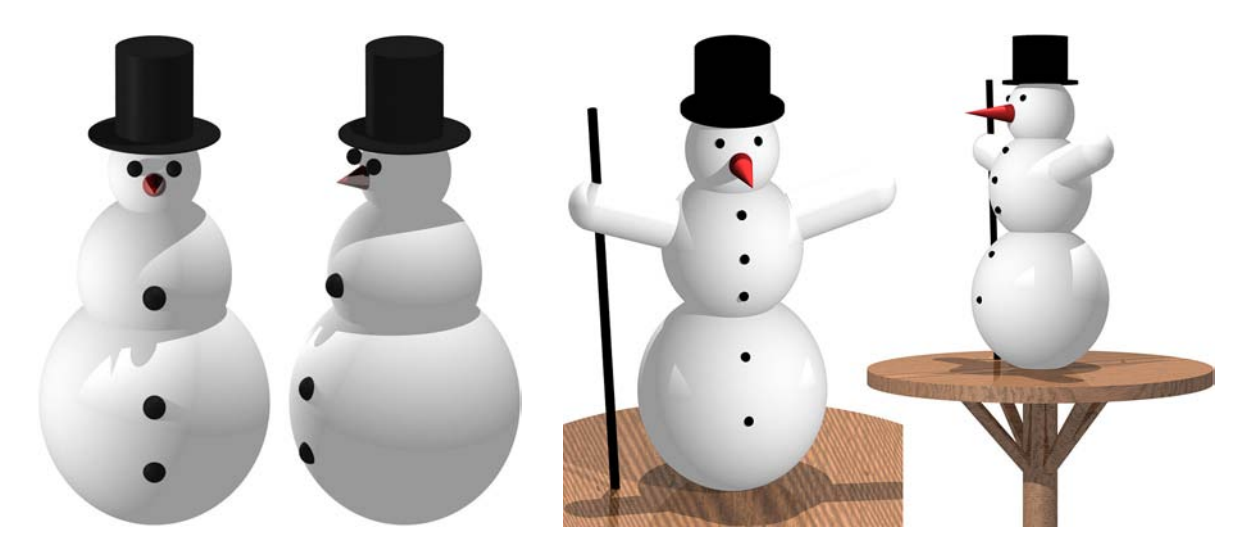

Abbildung 28: Von Schülern eines Grundkurses mit POV-Ray angefertigte Szenen

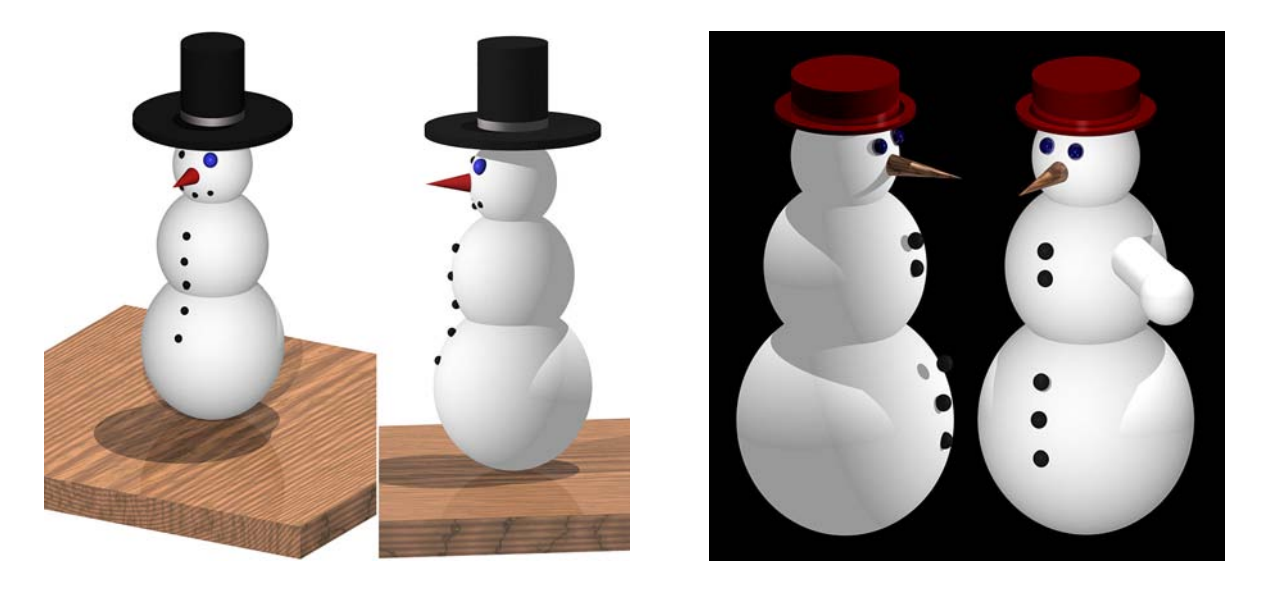

Abbildung 29: Von Schülern eines Grundkurses mit POV-Ray angefertigte Szenen

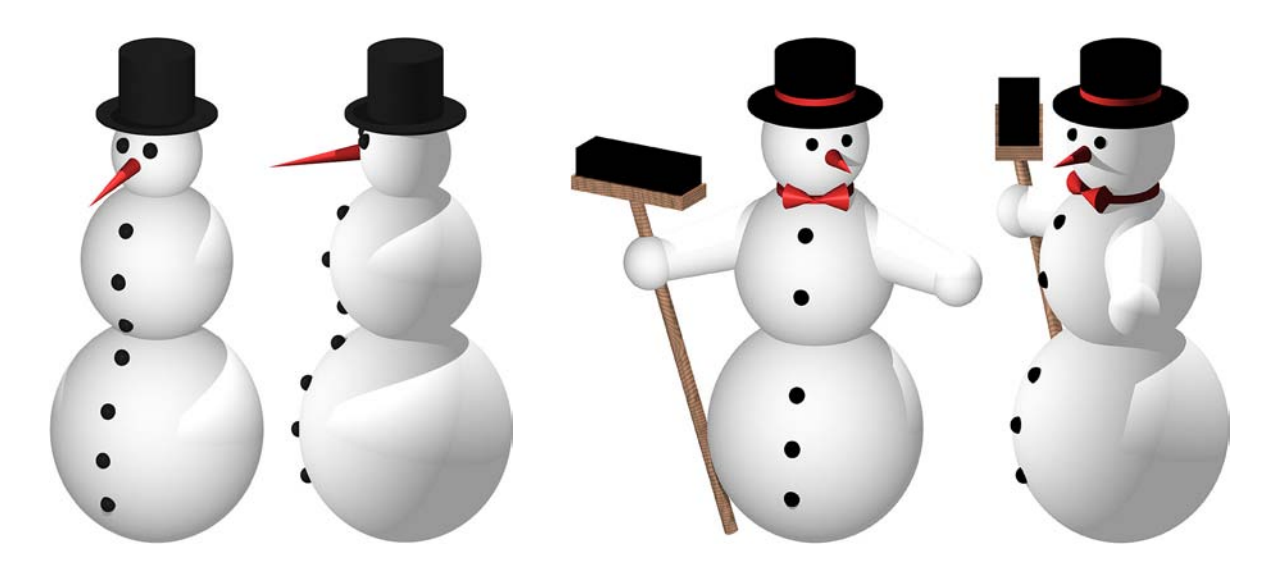

Abbildung 30: Von Schülern eines Grundkurses mit POV-Ray angefertigte Szenen

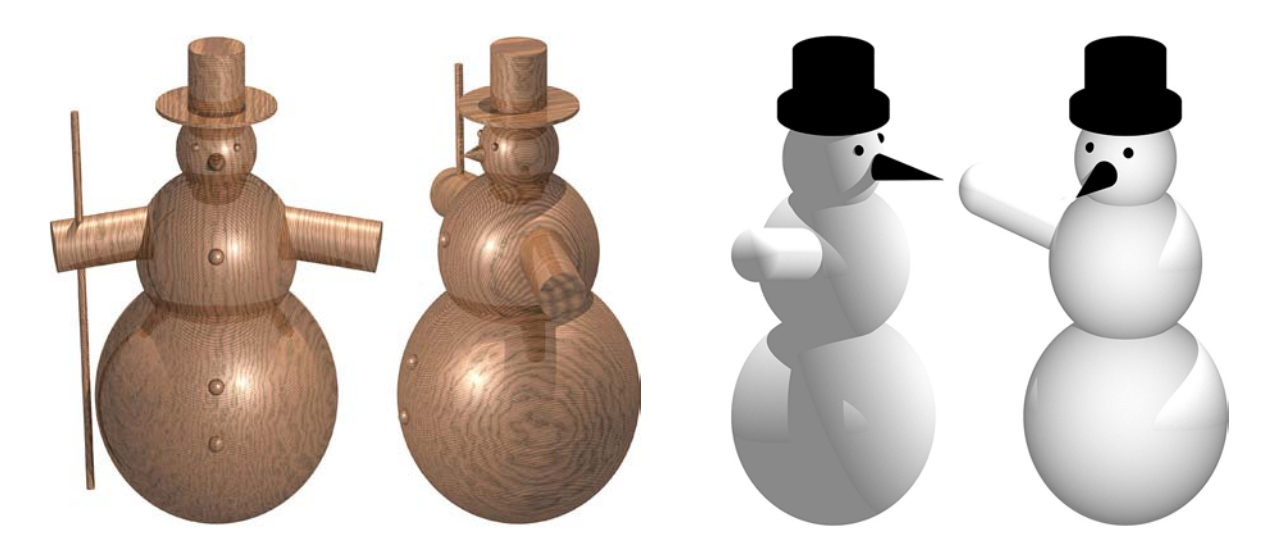

Abbildung 31: Von Schülern eines Grundkurses mit POV-Ray angefertigte Szenen

Die folgenden Abbildungen wurden von Schülern einer 12. Klasse der Internationalen Gesamtschule Heidelberg (IGH) im Frühsommer 2005 innerhalb einer Unterrichtsreihe angefertigt, die von J. KÖBERLE durchgeführt wurde (siehe die Abschnitte 4.1 und 5.2). Die von den Schülern dazu erstellten POV-Ray-Dateien befinden sich in dem Ordner Schuelerarbeiten\Schneemaenner-IGH-Heidelberg der unter www.afiller.de/habil verfügbaren Dateisammlung.

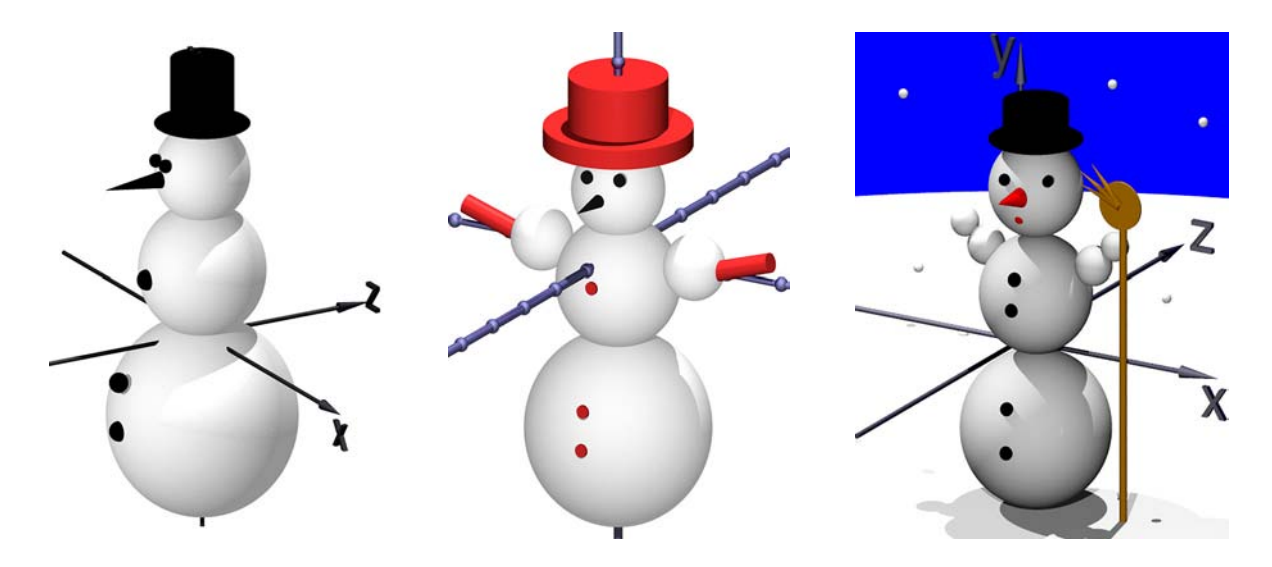

Abbildung 32: Von Schülern einer 12. Klasse mit POV-Ray angefertigte Szenen

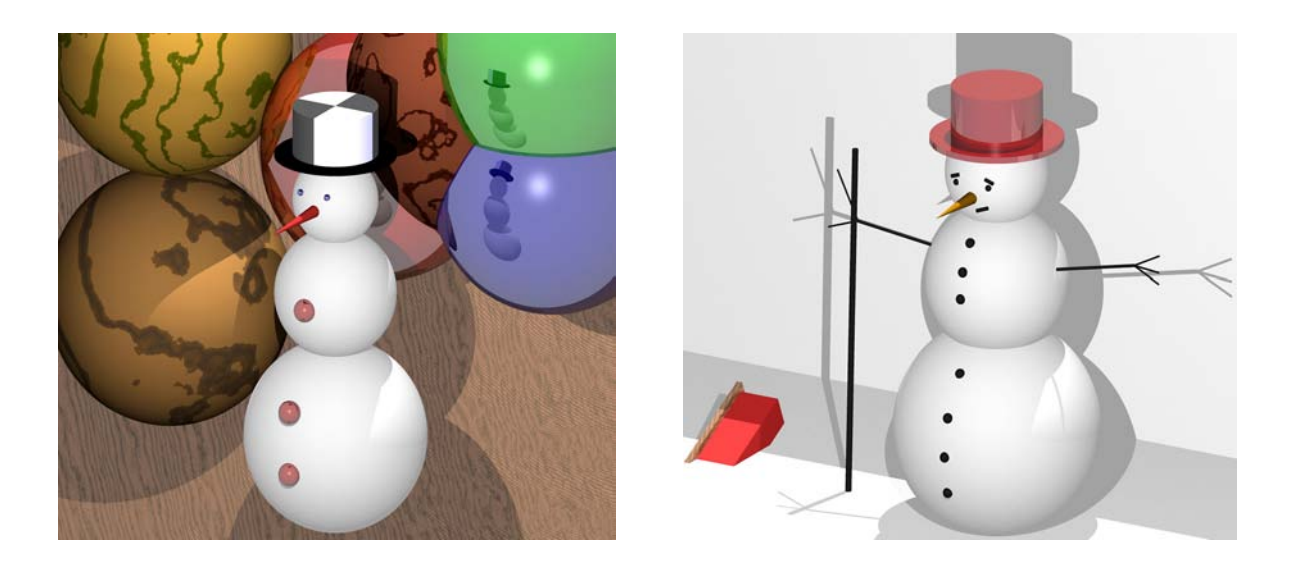

Abbildung 33: Von Schülern einer 12. Klasse mit POV-Ray angefertigte Szenen

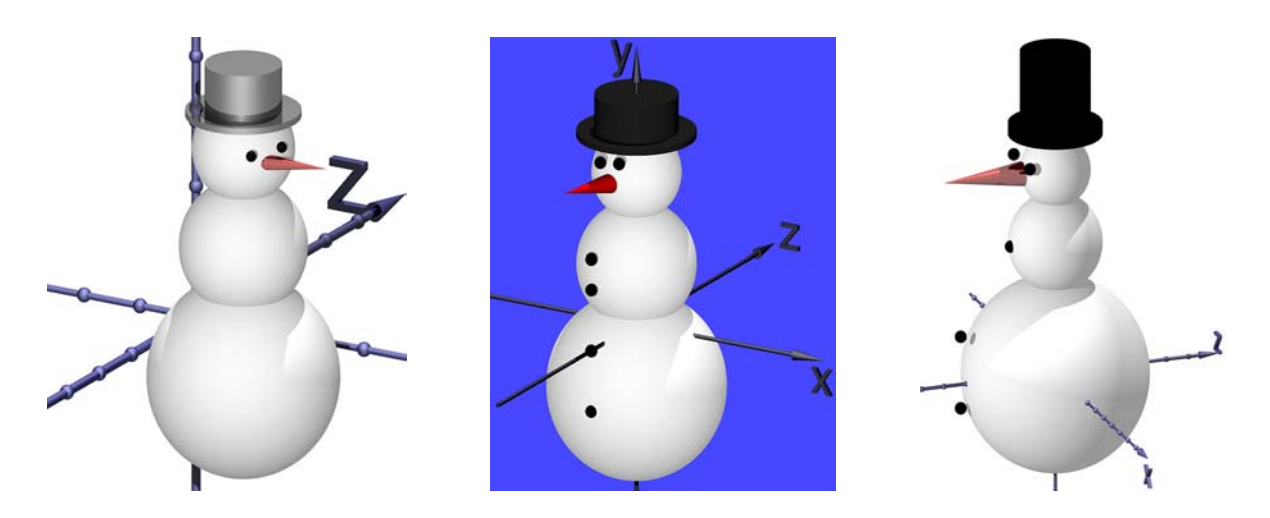

Abbildung 34: Von Schülern einer 12. Klasse mit POV-Ray angefertigte Szenen

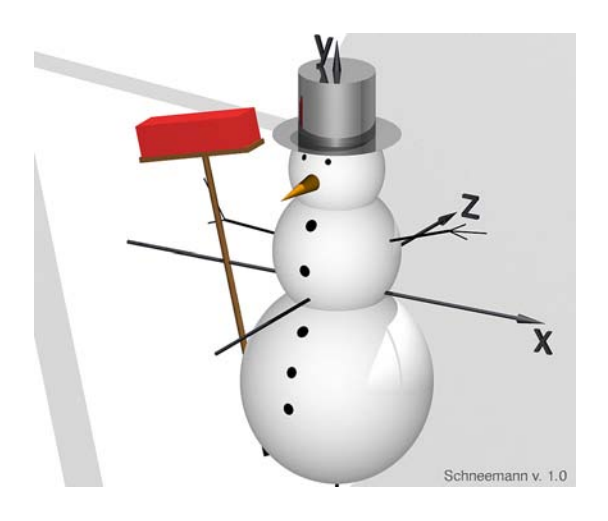

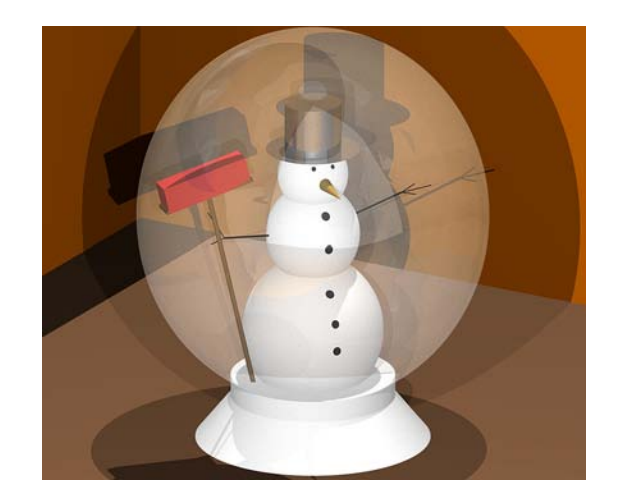

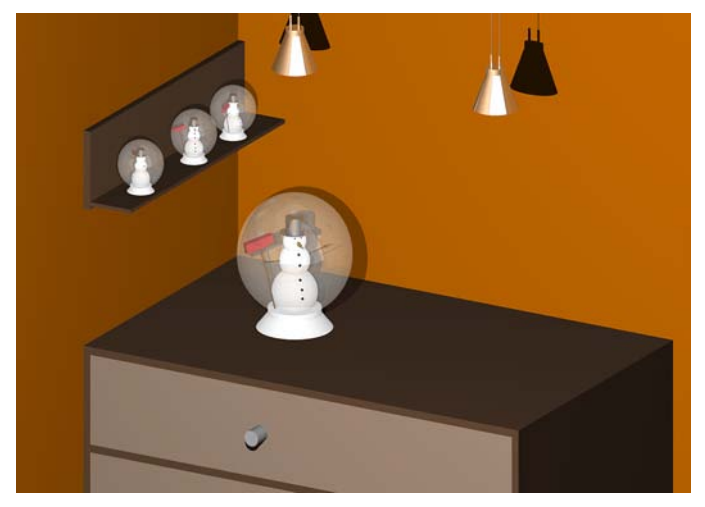

Abbildung 35: Von einem Schüler einer 12. Klasse mit POV-Ray angefertigte Szene in drei Ansichten

### **Ergebnisse aus einem Unterrichtsprojekt in einem Grundkurs**

Die folgenden Abbildungen wurden von Schülern eines Grundkurses ma-13 des Fürst-Pückler-Gymnasiums in Cottbus im November 2002 innerhalb eines dreiwöchigen Unterrichtsprojektes angefertigt, das von F. Rieper durchgeführt wurde (siehe dazu Abschnitt 5.3 der Arbeit). Da viele Schüler in diesem Projekt Videos erstellten, sind hier Einzelbilder aus einigen dieser Videos abgedruckt. Die Videos und die zugehörigen POV-Ray-Dateien der Schüler mit den Szenenbeschreibungen befinden sich in dem Ordner Schuelerarbeiten\Projekt-FPG-Cottbus-ma13-F-Rieper der unter www.afiller.de/habil verfügbaren Dateisammlung.

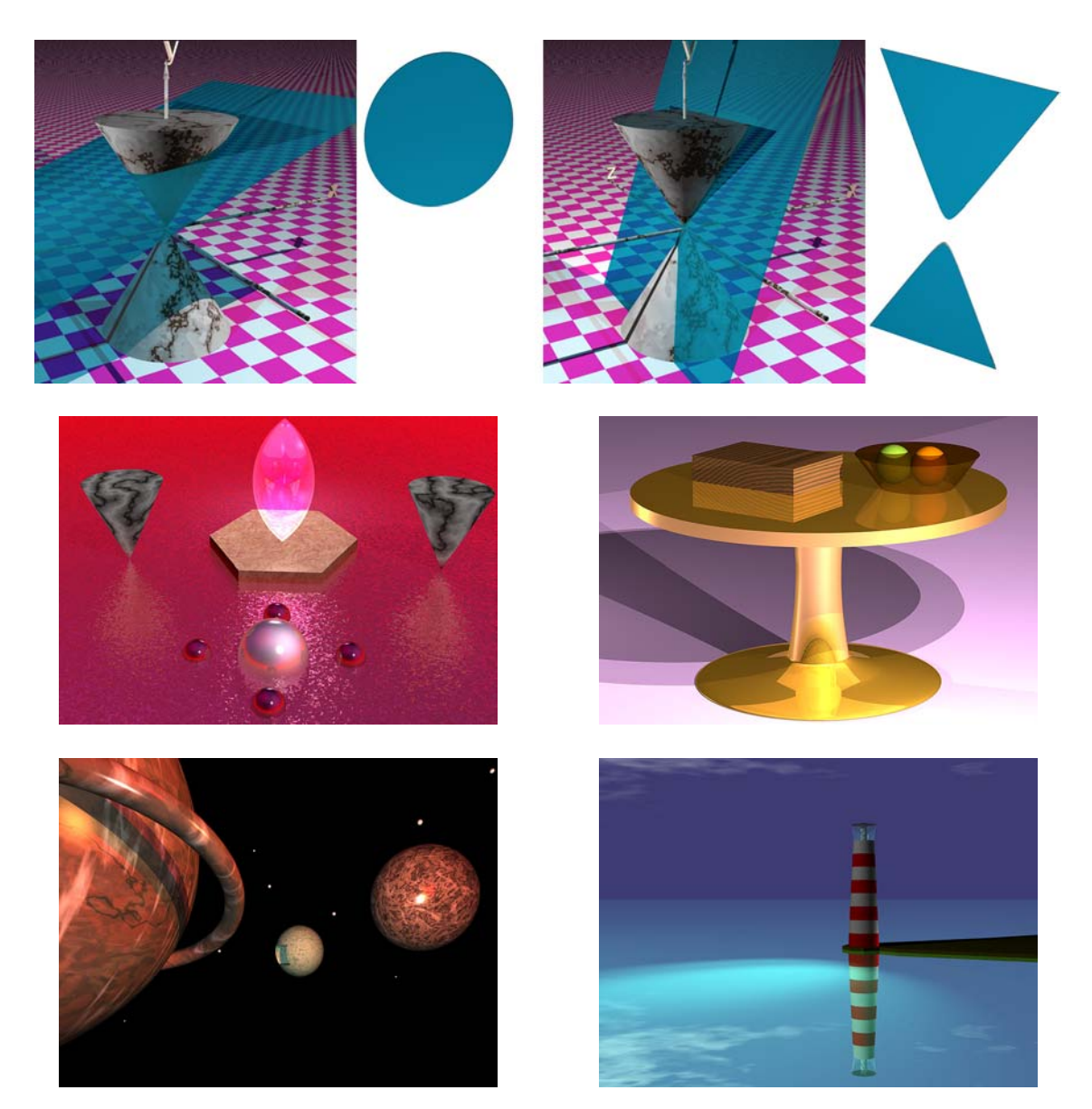

Abbildung 36: Von Schülern eines Grundkurses mit POV-Ray angefertigte Szenen

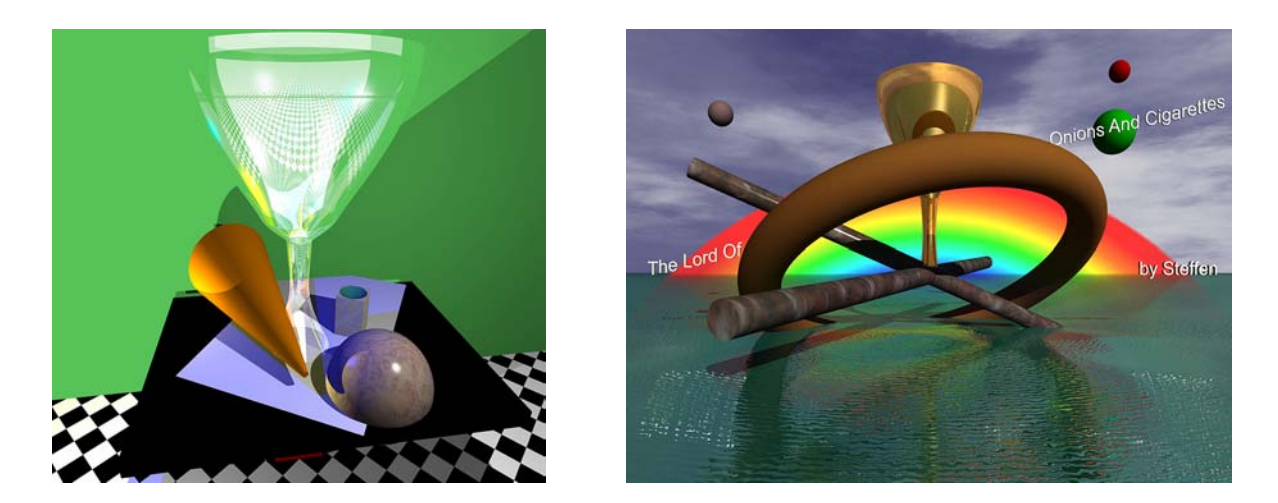

Abbildung 37: Von Schülern eines Grundkurses mit POV-Ray angefertigte Szenen

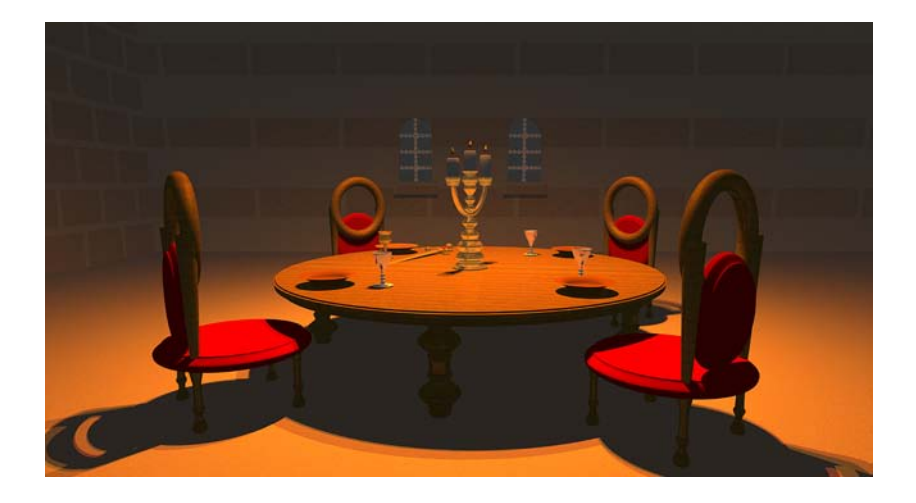

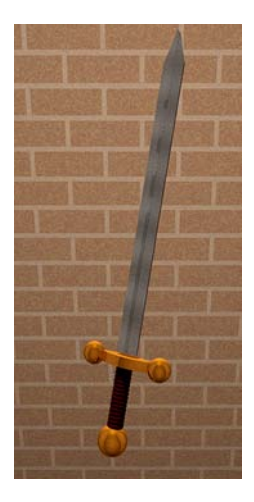

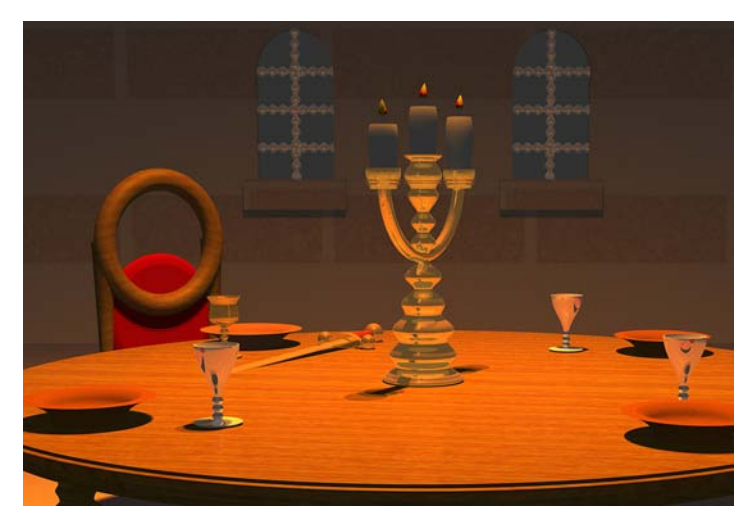

Abbildung 38: Von einer Schülerin eines Grundkurses mit POV-Ray angefertigte Szene "Mittelalterliche Tafel" in drei Ansichten. Die Schülerin erstellte dazu eine besonders aufwändige Animation (Ordner Schuelerarbeiten\Projekt-FPG-Cottbus-ma13-F-Rieper \Juliane-Mittelalter).